## [El PDF carece de la sangre n](http://www.gusgsm.com/el_pdf_carece_de_la_sangre_necesaria)ecesaria

## [Gustavo Sánchez Muñoz](http://www.gusgsm.com/gustavo_sanchez_munoz)

(Noviembre de 2007)

Problema

Al crear un PDF no se ha incluido el espacio amegore é ateo epsara la probablemente uno de los problemas principales que se encuent profesionales de preimpresión al recibir archivos destinados a

Explicación

1.Puede tratarse de un archivo antiguo

En las especificaciones del formato PDF anteriores a PDF 1. 4), no se había especificado un método por el que los progr definir un fichero PDF que contuviera sangre. Esta carencia nivel PDF 1.3./p>

2.El creador no la ha incluido

Por ignorancia o error, el creador no ha incluido la sangre n lo que es o no sabe definirla en el programa en el que ha ci

Cómo detectar si hay o no sangre

Para comprobar si un fichero PDF contiene o no espacio de san definido como el espacio rembexey el BleedBroecesario un programa capaz de visualizarla, como Acrobat Pro Acrobat Rea

Soluciones

Hay varias formas de solucionar el problema. Las principales so

1. Para los profesionales de preimpresión, la mejor opción, aunque desde luego no la más barata, es usar PitStop Pro, de Enfocus, que a partir de su versión 13 incluye una acción capaz de corregir de forma bastante automatizada los problemas de sangre de la mayoría de los PDF destinados a imprenta.

Esta acción, que es configurable, necesita que el PDF tenga definidos una casilla de corte (TrimBox) y otra de sangre (BleedBox) de los tamaños adecuados para que esté definido un espacio de sangre adecuado —si no existe se puede establecer previamente con el mismo PitStop—.

El programa busca si hay contenido oculto o enmascarado que se pueda usar para añadir a la sangre. Si no existe, al ser la sangre una cantidad pequeña, PitStop agrega automáticamente la sangre que falta duplicando en espejo los objetos cercanos donde sea necesario.

2. En el caso de documentos sencillos, basta usar un programa como Acrobat Pro o similares que sea capaz de editar las casillas que definen la geometría de la página para añadir el espacio de sangre suficiente.

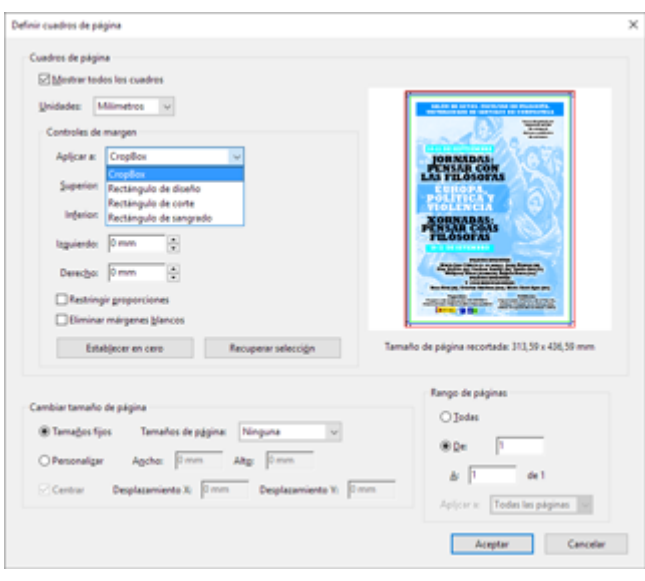

Con Acrobat Pro DC se corrige en "Herramientas - Producción de impresión - Definir cuadros de página". Allí podemos definir o redefinir lo que se llama "Rectángulo de corte" *(TrimBox)* y "Rectángulo de Sangrado" *(BleedBox)* para cualquier PDF ya existente.

3. En el caso de PDF con numerosas páginas y no excesivamente complejos en lo que se refiere a la sangre, una solución es usar programas de maquetación como adobe InDesign o Quark XPress, colocar el PDF en un nuevo documento que contenga la sangre necesaria, y recrear un nuevo PDF a partir del nuevo montaje.